## **brShop24 - Wie kann ich für einen Benutzer das angezeigte Sortiment reduzieren?**

Im brShop24 haben Sie die Möglichkeit das Sortiment für "Kunden" auf dieselbe Art zu reduzieren wie bei "Kunden-Benutzern". Ebenfalls ist wichtig zu wissen, dass "Kunden-Benutzer" die Grundeinstellungen aus dem zugeordnetem "Kunden" "erben". Dies bedeutet, dass der "Kunden-Benutzer" nach Erstellen automatisch die Einstellungen übernommen bekommt, welche im "Kunden" bereits hinterlegt sind. Ein "Kunde" z.B. Firma Mustermann GmbH kann mehrere "Kunden-Benutzer" haben z.B. Einkauf, EDV, Geschäftsführung etc..

**brShop** 

next generation

## **Anleitung:**

Öffnen Sie den **Administrationsbereich** in Ihrem brShop24.

- 1.) Reduzieren des Sortimentes für Kunden-Benutzer
	- a) gehen Sie im Administrationmenü auf "Kunden"
	- b) wählen Sie "**Kunden-Benutzer"** aus
	- c) klicken Sie bei gewünschtem Kunden-Benutzer auf "Eintrag bearbeiten"

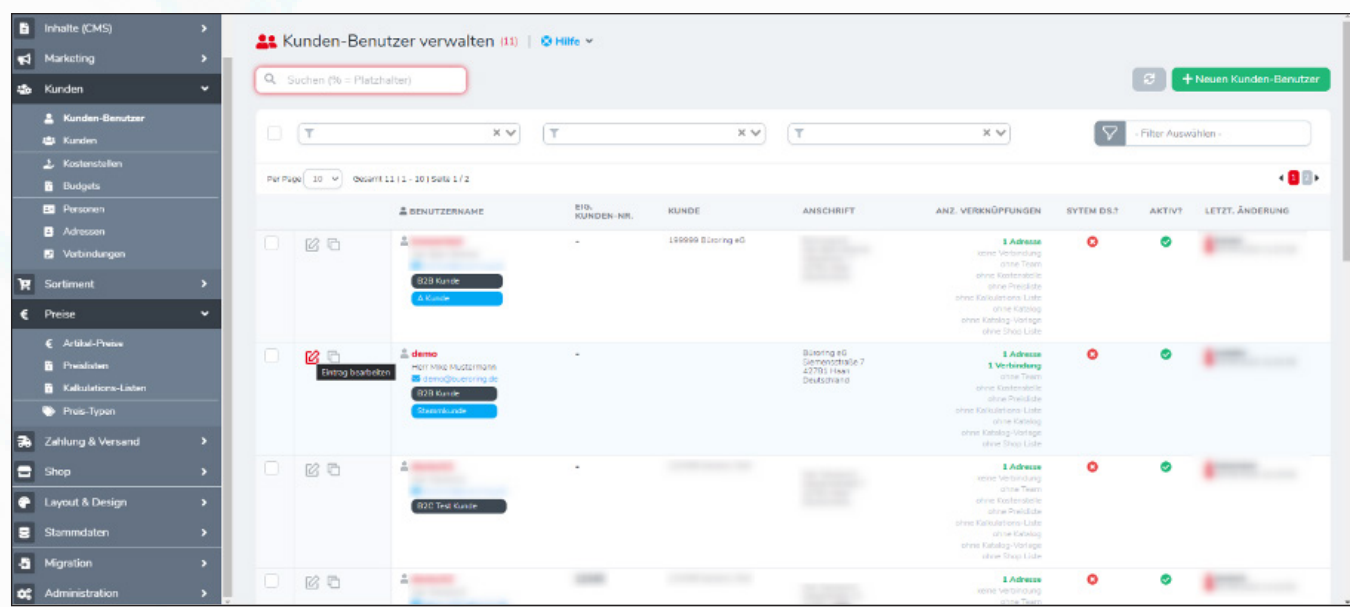

d) klicken Sie auf den Reiter "Sortiment"

e) setzen Sie den Haken bei "**Individuelle Konfiguration verwenden?**"

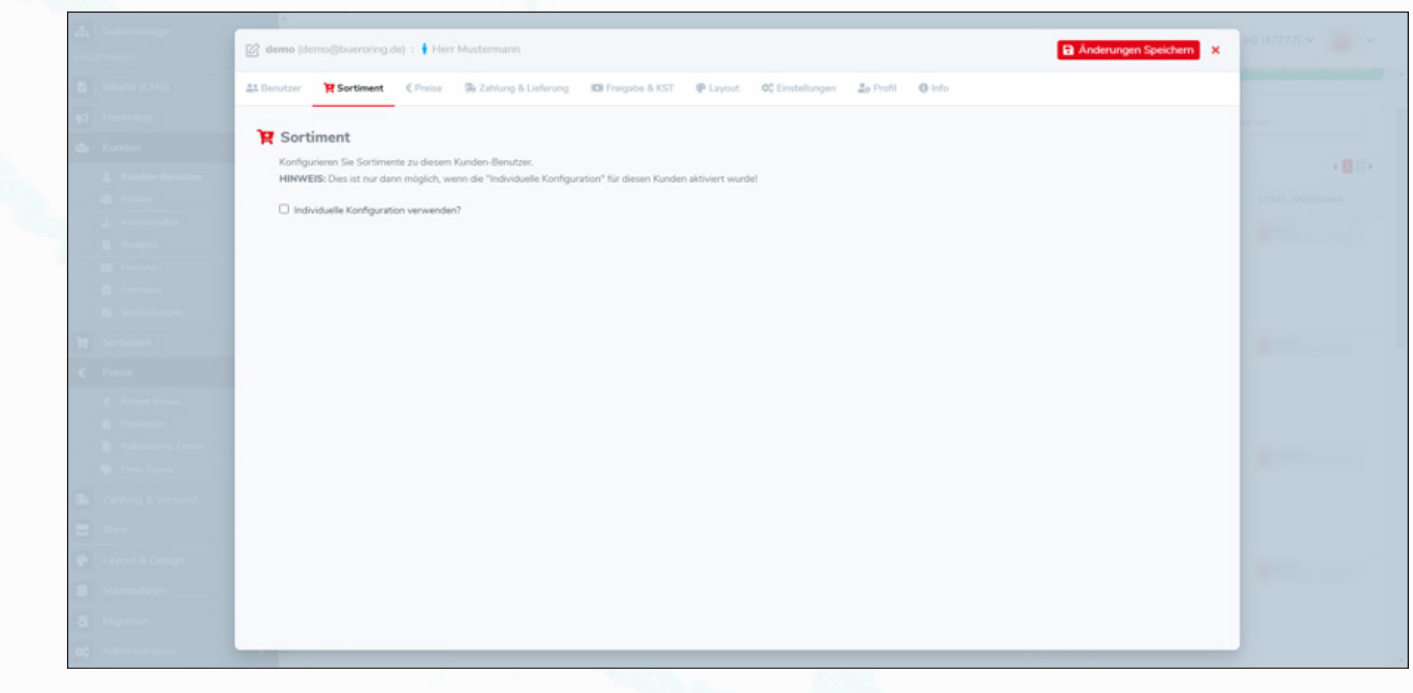

**brShop24 - Wie kann ich für einen Benutzer das angezeigte Sortiment reduzieren?**

- 1.) Reduzieren des Sortimentes für Kunden-Benutzer
	- f) wählen Sie einen Hauptkatalog aus
	- b) hinterlegen Sie, wenn gewünscht auch weitere Kataloge durch Nutzung des Dropdown-Feldes mit anschließender Sicherung durch das grüne Pluszeichen (**+**) fest

**brShop** 

next generation

z.B. Hersteller, Marken, Shop Partner/Lager, Lieferstatus oder Einkaufslisten auswählen und durch Klick auf das grüne Pluszeichen (**+**) hinzufügen

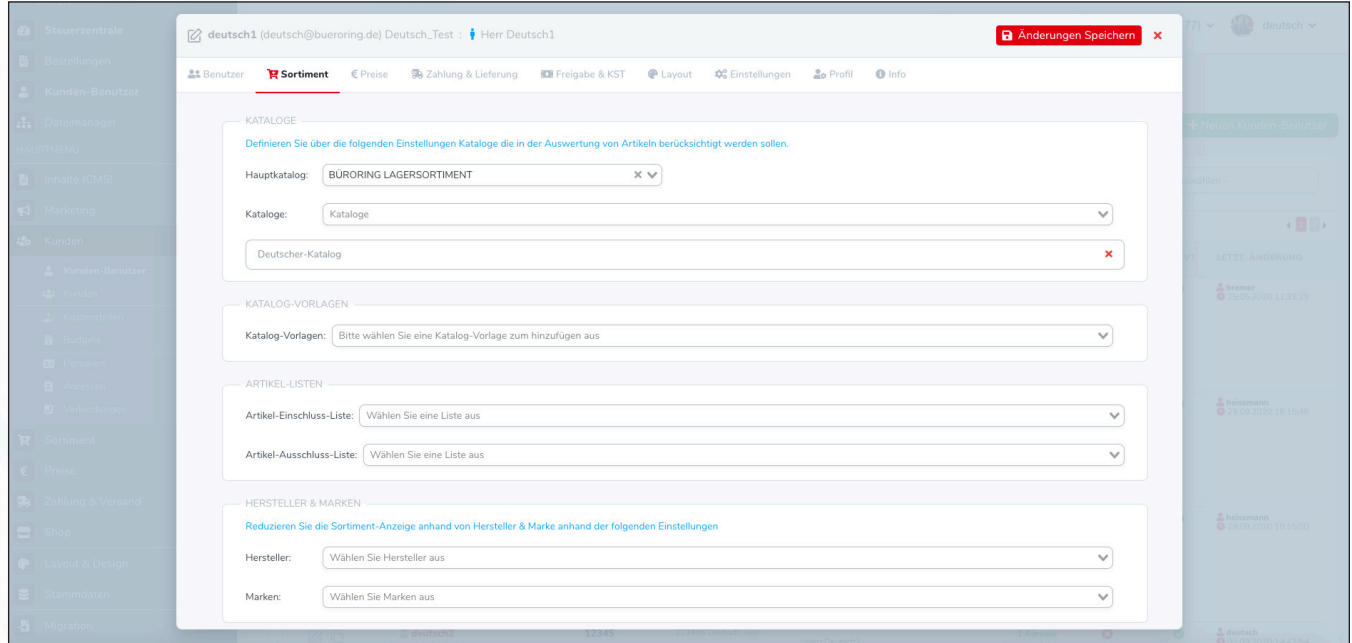

*Hinweis:* das Beispielbild zeigt Ihnen eine hinterlegte Auswahl durch verschiedene Einschränkungen des Sortimentes im Hauptkatalog anhand von Markierungsbändern, Hersteller und dem Lieferstatus "Lieferung bei Bestand innerhalb von 48 Stunden".

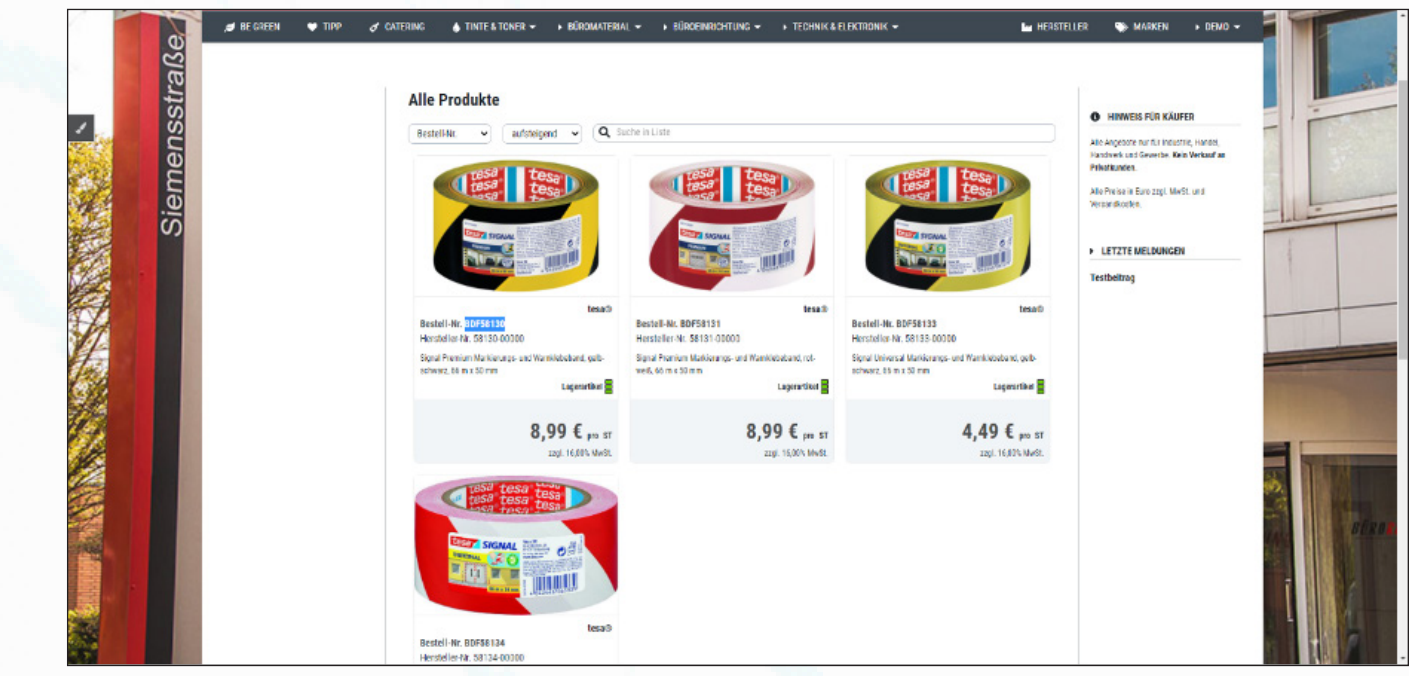